# *Реєстратор ЕКС Модель 06000.4*

*Версія: 4.07.UK*

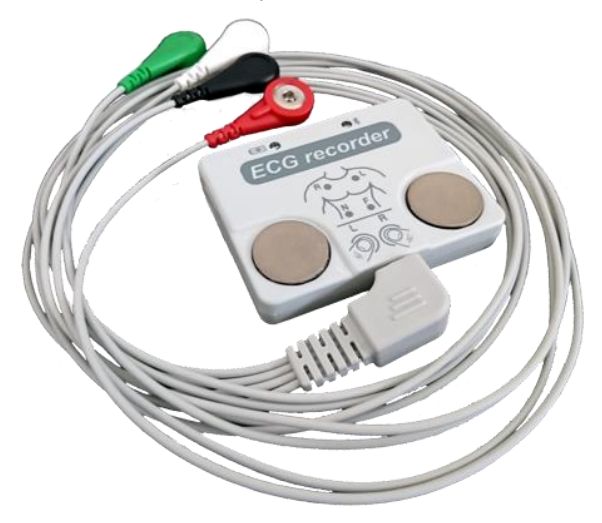

*Керівництво з експлуатації*

*для роботи у складі систем:*

*інтернет - моніторингу Telecardian і холтерівської системи DiaC***ard**

#### На підприємстві впроваджено систему управління якістю згідно з ISO 13485:2016.

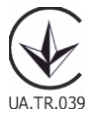

Copyright SOLVAIG Joint Stock Company.

Всі права охороняються законом.

Відтворення, переклад або будь-яке інше використання цього продукту без попереднього письмового дозволу заборонені, за винятком випадків, передбачених законом про авторські права.

# **Зміст**

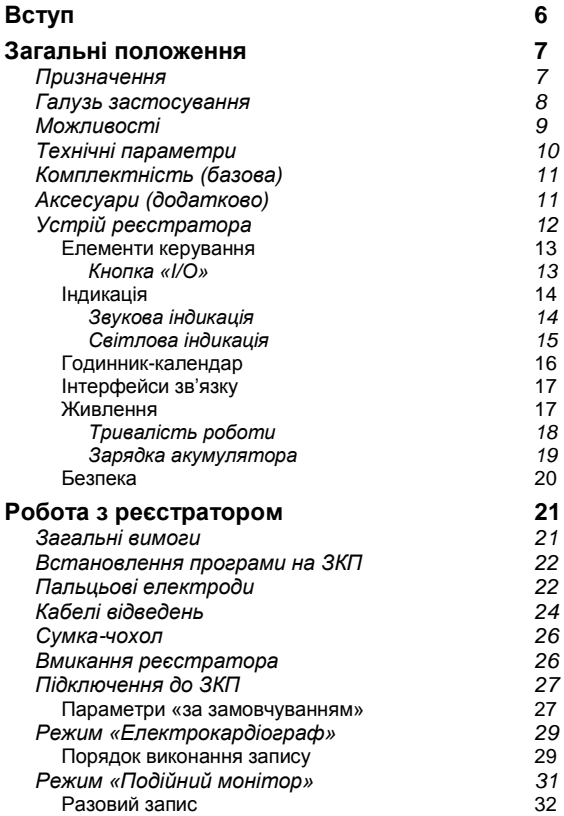

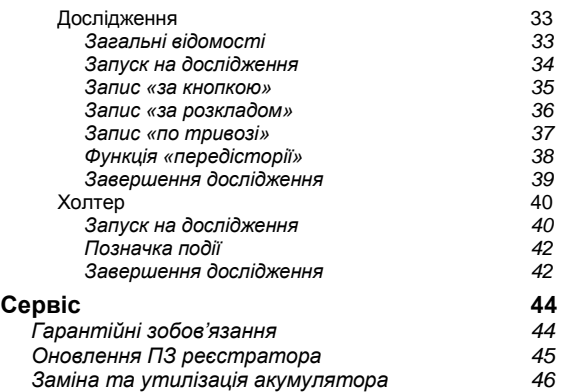

#### **Позначення та скорочення**

В цьому документі використані такі позначення та скорочення:

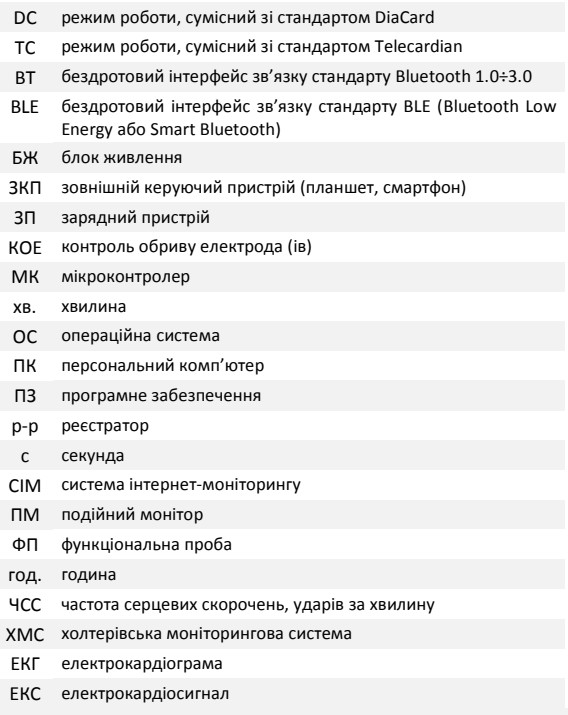

# <span id="page-5-0"></span>**Вступ**

### **Шановний користувачу!**

Акціонерне товариство «Сольвейг» висловлює Вам свою вдячність і дякує за довіру.

Зі свого боку ми гарантуємо максимальну ступінь відповідальності та працездатність придбаного обладнання.

Це обладнання є сучасним і технічно складним пристроєм, для роботи з яким потрібні певні знання і навички роботи.

#### *Рекомендуємо:*

!

- $\checkmark$  уважно ознайомитися з цим керівництвом з експлуатації:
- використовувати оригінальні аксесуари та стандартні взаємозамінні витратні матеріали;
- для аналізу отриманих даних звертатися до лікарів (кардіологів), які мають відповідну кваліфікацію.

З усіх питань, які можуть виникнути під час експлуатації цього пристрою, а також з пропозиціями і зауваженнями, просимо звертатися до підприємства-виробника або до авторизованих представників.

*Виробник залишає за собою право змінювати і доповнювати комплект постачання і версії внутрішнього програмного забезпечення реєстратора, які не погіршують його технічних параметрів і функціональних властивостей. Виробник гарантує отримання вказаних технічних параметрів тільки у випадку використання в комплекті з реєстратором оригінальних аксесуарів і якісних витратних матеріалів. У разі використання неоригінальних аксесуарів та витратних матеріалів неналежної якості користувач усвідомлено приймає на себе всі ризики і наслідки.*

# <span id="page-6-0"></span>**Загальні положення**

### <span id="page-6-1"></span>**Призначення**

Реєстратор ЕКГ модель 06000.4 — портативний пристрій з автономним живленням, що призначений для реєстрації ЕКС у 1-му біполярному відведенні або 6-ти монополярних відведеннях.

Особливістю цього реєстратора є: вбудовані пальцьові електроди, роз'єм для підключення кабелів відведень, наявність вбудованої пам'яті для зберігання записів ЕКГ і наднизьке енергоспоживання.

Реєстратор може працювати в 3-х режимах:

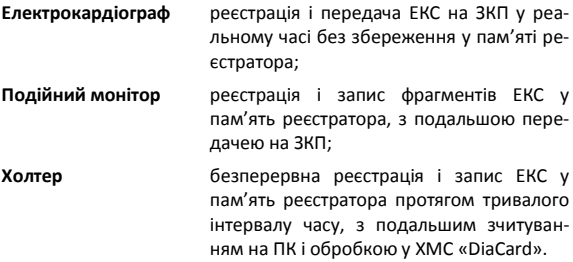

У якості ЗКП може використовуватись будь-який пристрій (планшет, смартфон, IPTV або ігрова приставка), який працює під керуванням ОС Android 7-11. Програмне забезпечення «**DiaCard — ЕКГ Реєстратор**» безкоштовно встановлюється з Google Play Market.

!

*Реєстратор 06000.4 сумісний з ОС IOS – керуюче програмне забезпечення у розробці.*

У якості персонального комп'ютера (для зчитування і обробки записів, виконаних у режимі «Холтер») може використовуватися будь-який ПК стандарту IBM-PC, що працює під керуванням ОС Windows 7÷10 (32/64), програмне забезпечення «Холтерівська система «*DiaС***ard**» (в базовий комплект постачання реєстратора не входить, купується окремо — замовлення можна оформити у відділі продажу компаніївиробника, у офіційних представників або на сайті [solvaig.com](http://www.solvaig.com/) в розділі [«Магазин»](https://solvaig.com/magazin)).

### <span id="page-7-0"></span>**Галузь застосування**

Реєстратор 06000.4 призначений для використання у складі СІМ **Telecardian**, ХМС *DiaС***ard**, а також у системах комп'ютерної електрокардіографії широкого профілю, а саме:

- у відділеннях кардіології і функціональної діагностики;
- в call-центрах і центрах віддаленого моніторингу;
- в службах невідкладної допомоги загального профілю;
- в медицині катастроф, шпиталях, медсанчастинах;
- в спортивній медицині, в науково-дослідних цілях і експедиціях;
- в домашніх умовах (вдома, на роботі, на відпочинку, в дорозі) відповідно до рекомендацій та під наглядом лікаря.

## <span id="page-8-0"></span>**Можливості**

При зовнішній простоті і малих габаритних розмірах реєстратор має високі технічні характеристики, що властиві професійному обладнанню.

Можливості:

- реєстрація ЕКС: 1 відведення з пальцьових електродів, вбудованих в корпус реєстратора, 1 л або 6 відведень - з кабелю;
- перегляд ЕКГ на дисплеї ЗКП, вибір каналів, застосування різних цифрових фільтрів, зміна швидкості, масштабу, контроль обриву електродів;
- розрахунок ЧСС у реальному часі, виявлення й індикація тривог: брадикардія, тахікардія, аритмія, пауза, відсутність сигналу;
- робота в режимі «Подійний монітор» з записом фрагментів ЕКС тривалістю від 30 до 240 с у внутрішню флеш-пам'ять реєстратора: за кнопкою (на вимогу), за розкладом, по тривозі, без передісторії та з передісторією події —30 або 60 с;
- робота в режимі «Холтер» тривалістю 24 / 48 год (6 / 1 відведення) з безперервним записом ЕКС у внутрішню пам'ять реєстратора;
- збереження записів у Архіві ЗКП, перенесення на ПК (для режиму «Холтер»), виведення на друк, підтримка роботи з портативними BT/BLE принтерами, надсилання записів: на електронну пошту, в СІМ «Telecardian», на Google Drive, в ПЗ «Фазаграф»;
- робота у складі СІМ «Telecardian» або ХМС «DiaCard»;
- інтеграція з іншими системами і сервісами (SDK&API);
- експорт записів в EDF+, HL7\_aEcg, перегляд з SCP-ECG (EN 1064).

## <span id="page-9-0"></span>**Технічні параметри**

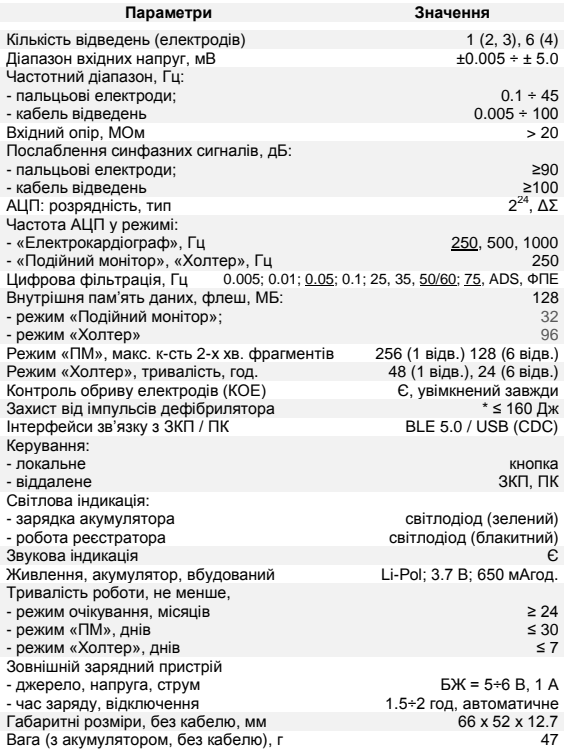

\* *на вимогу.*

## <span id="page-10-0"></span>**Комплектність (базова)**

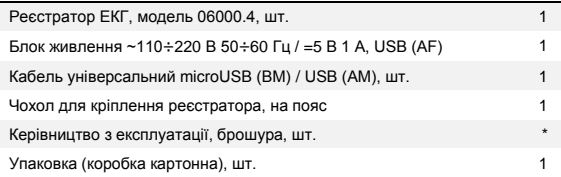

<span id="page-10-1"></span>*\* на вимогу*

## **Аксесуари (додатково)**

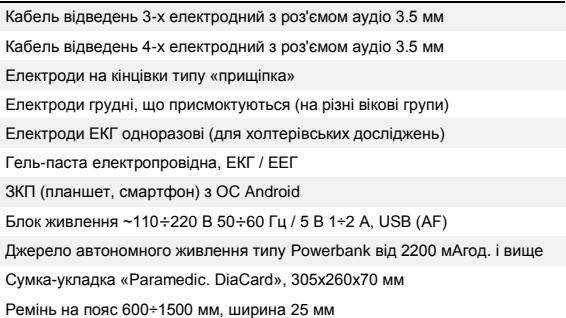

*\* аксесуари та витратні матеріали в стандартний комплект постачання не входять і замовляються окремо.*

## <span id="page-11-0"></span>**Устрій реєстратора**

Реєстратор зібрано в корпусі з ударостійкого АБС - пластику, в світло-сірому та чорному кольорі.

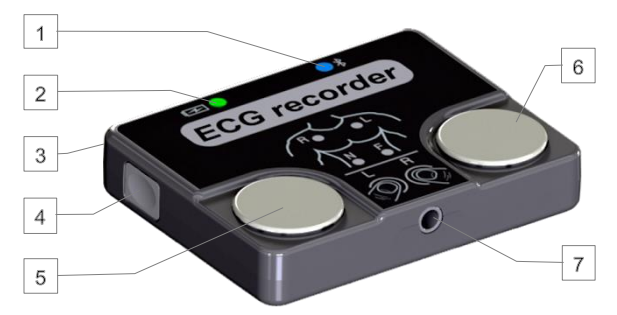

#### Елементи індикації та керування:

- 1 Індикатор роботи реєстратора<br>2 Індикатор заряду акумулятора
- 2 Індикатор заряду акумулятора<br>3 Роз'єм microUSB
- 3 Роз'єм microUSB
- 4 Кнопка «I/O»
- 
- 5 Електрод пальцьовий, лівої руки<br>6 Електрод пальцьовий, правої рук<br>7 Роз'єм для підключення кабелю 6 Електрод пальцьовий, правої руки
- 7 Роз'єм для підключення кабелю ЕКГ

Електронна схема реєстратора працює під керуванням мікроконтролеру архітектури CORTEX M4F.

Реєстрація ЕКГ реалізована на базі спеціалізованого підсилювача ADS1292 (Texas Instruments).

Алгоритм роботи з реєстратором максимально простий і інтуїтивно зрозумілий.

Категорія користувачів — без обмежень, за винятком дітей віком до 5 років і людей із психічними розладами — під наглядом.

Реєстрація ЕКС не потребує професійних знань і особливих навичок, однак, для інтерпретації отриманих даних необхідна участь кваліфікованого медичного фахівця кардіологічного профілю.

#### <span id="page-12-0"></span>*Елементи керування*

Для керування роботою реєстратора використовується лише одна кнопка «I/O».

<span id="page-12-1"></span>Все інше керування виконується в автоматичному режимі або з ЗКП.

### *Кнопка «I/O»*

Кнопка «I/O» використовується в таких випадках:

- в усіх режимах:
	- o увімкнення реєстратора (при повному відключенні);
	- o старт / стоп запису фрагмента ЕКГ;
	- o переведення в режим сну (не на дослідженні);
	- o виведення з режиму сну.
- в режимі «Подійний монітор»:
	- o запуск на дослідження «ПМ»;
	- o вимкнення звукового сигналу при обриві електрода (ів);
	- o завершення дослідження.
- в режимі «Холтер»:
	- o запуск на дослідження «Холтер»;
	- o підтвердження очищення пам'яті;
	- o встановлення позначки події;
	- o вимкнення звукового сигналу при обриві електрода (ів);
	- o завершення дослідження.

Натискання кнопки розрізняється:

за тривалістю

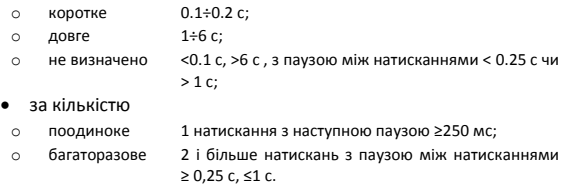

<span id="page-13-0"></span>Детальний опис використання кнопки наведено у відповідних розділах цього керівництва.

#### *Індикація*

Реєстратор має звукову та світлову індикацію.

<span id="page-13-1"></span>Індикація використовується для актуалізації процесів і станів, які виконує чи в яких знаходиться реєстратор.

#### *Звукова індикація*

У реєстраторі застосовується звуковий індикатор типу «Зумер», що використовується в таких випадках:

- увімкнення / вимикання реєстратора;
- підтвердження натискання кнопки «I/O»;
- підтвердження початку і завершення процесів і станів;
- індикація помилок у роботі користувача або реєстратора.

Усі звукові сигнали поділяються за кількістю і тривалістю.

!

*Рівень гучності сигналу звукового індикатора НЕ РЕГУЛЮЄТЬСЯ!*

У режимі «Дослідження» передбачено повне чи часткове (в пасивний період) відключення звукової індикації запису фрагментів: за розкладом, по тривозі, КОЕ.

Програмування параметрів роботи звукового індикатора виконується з ЗКП.

<span id="page-14-0"></span>Вимикання звукової індикації спрацювання КОЕ на дослідженні за допомогою кнопки «I/O».

### *Світлова індикація*

Для світлової індикації використано світлодіоди зеленого і блакитного кольору.

Світлодіод зеленого кольору використовується для індикації процесу зарядки акумулятора.

Світлодіод блакитного кольору використовується для індикації роботи реєстратора (див. таблицю 1).

Таблиця 1

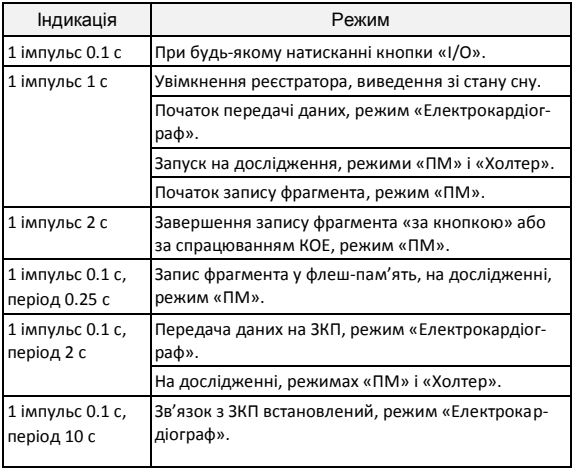

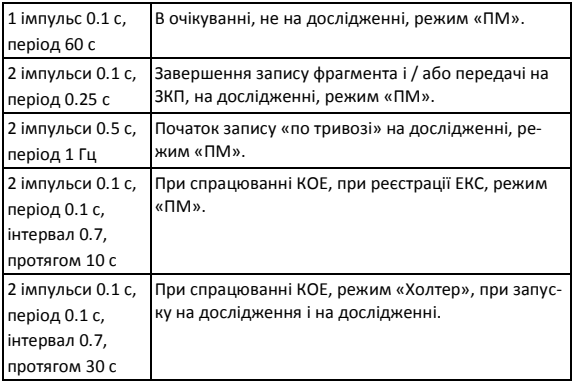

<span id="page-15-0"></span>Світлова індикація не може бути відключена чи змінена.

### *Годинник-календар*

!

При першому увімкненні реєстратора автоматично запускається годинник реального часу і календар — початкові дата і час: 00:00:00 01.01.2000 р. Коригування значень годинника-календаря виконується автоматично при кожному з'єднанні реєстратора з ЗКП.

*Якщо дата і час не встановлені, то запуск на дослідження ЗАБОРОНЕНО! Дозволено разовий запис у режимі «Подійний монітор».*

При переході реєстратора в режим сну внутрішній годинник-календар продовжує роботу.

При повному розрядженні акумулятора та вимиканні реєстратора годинник-календар зупиняється.

### <span id="page-16-0"></span>*Інтерфейси зв'язку*

Реєстратор обладнано двома інтерфейсами зв'язку:

- бездротовий BLE 5.0;
- дротовий USB (CDC).

BLE використовується:

- передача ЕКС від реєстратора до ЗКП в режимі «Електрокардіограф»;
- налаштування реєстратора: параметри роботи в режимах «ПМ» і «Холтер»;
- зчитування записів фрагментів, що виконані в режимі «ПМ»;
- оновлення внутрішнього ПЗ МК реєстратора.

Частота дискретизації АЦП модуля ЕКГ, відстань встановлення з'єднання, швидкість передачі даних між реєстратором і ЗКП залежить від стандарту модуля BLE, встановленого в ЗКП.

Вибір доступних налаштувань частоти дискретизації АЦП реєстраторів для режиму «Електрокардіограф» наведено у таблиці 2.

Таблиця 2

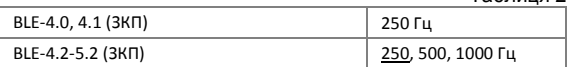

У режимі «ПМ» і «Холтер» частота дискретизації АЦП модуля ЕКГ постійна — 250 Гц (не обирається).

Інтерфейс USB (CDC) призначений для зчитування з внутрішньої пам'яті реєстратора в ПК записів, що виконані в режимі «Холтер».

### <span id="page-16-1"></span>*Живлення*

Живлення реєстратора здійснюється від вбудованого літій-полімерного акумулятора.

У ввімкненому стані реєстратора МК постійно вимірює напругу на акумуляторі, що дозволяє керувати режимами роботи і своєчасно інформувати користувача про необхідність зарядки акумулятора.

Залежність режимів роботи від рівня напруги на акумуляторі наведено у таблиці 3.

Таблиця 3

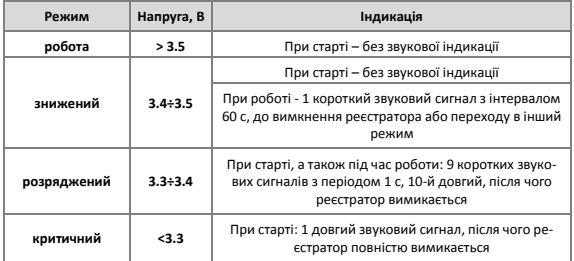

У режимі «Електрокардіограф» значення напруги, що вимірюється, передається і відображається на дисплеї ЗКП, таблиця 4:

Таблиця 4

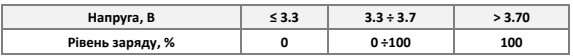

### <span id="page-17-0"></span>*Тривалість роботи*

Тривалість роботи реєстратора залежить від стану акумулятора (ступеню заряду), обраного режиму, тривалості з'єднання з ЗКП, режиму реєстрації ЕКС, частоти дискретизації, тривалості та частоти запису фрагментів.

У режимі «Електрокардіограф» час безперервної роботи реєстратора при передачі даних на ЗКП становить більше 15 днів.

У режимі «Подійний монітор»:

- без запуску на дослідження не менше 180 днів, за умови запису 5÷10 фрагментів тривалістю 2 хвилини на день;
- на дослідженні, без функції запису «по тривозі» не менше 90 днів, за умови запису 30 фрагментів по 2 хвилини на день;
- на дослідженні, з функцією запису «за тривогою» не менше 30 днів, за умови запису 30 фрагментів по 2 хвилини на день.

У режимі «Холтер» — не менше 7-ми досліджень тривалістю по 24 години кожне.

Якщо реєстратор не підключено до ЗКП і не запущено на дослідження, вмикається період очікування 25 годин — автоматичний перехід у режим сну (на дослідженні вимкнений).

#### <span id="page-18-0"></span>*Зарядка акумулятора*

Для зарядки акумулятора реєстратора використовується зовнішнє джерело живлення з вихідною постійною напругою 5.0±0.25 В і струмом не менше 500 мА.

Зовнішнє джерело живлення підключається до microUSB роз'єму реєстратора за допомогою спеціального кабелю (входить до комплекту постачання).

Для керування процесом зарядки акумулятора в реєстраторі застосовується спеціалізований контролер.

При підключенні реєстратора до зовнішнього джерела живлення автоматично починається процес зарядки — вмикається світлодіодний індикатор зеленого кольору. Після завершення процесу зарядки світлодіодний індикатор згасає.

Час зарядки залежить від стану акумулятора, рівня розряду і температури навколишнього середовища.

Зарядку акумулятора рекомендується виконувати при температурі навколишнього середовища +10÷+35°С. При зниженні температури навколишнього середовища до 0°С зарядна ємність акумулятора знижується в 1.5÷2 рази, а при -10°С процес зарядки акумулятора практично припиняється. При перевищенні температури навколишнього середовища вище + 35°С збільшується ризик виходу акумулятора з ладу через перегрівання. Контролер обладнаний датчиком температури, що знижує ризик перегрівання, але не виключає його повністю.

Час зарядки повністю розрядженого акумулятора складає не більше 2 годин.

У разі, коли акумулятор знаходиться в стані глибокої розрядки, час зарядки може збільшитися на 10÷30 хвилин.

Максимально припустимий час зарядки програмно обмежений 6 годинами. Якщо протягом цього періоду часу акумулятор не буде заряджений, то процес зарядки буде припинено автоматично. У цьому і подібних випадках акумулятор вважається несправним і підлягає заміні.

> *Експлуатацію реєстратора з несправним акумулятором категорично ЗАБОРОНЕНО!*

*Несправний акумулятор необхідно терміново замінити.*

*Невиконання цих рекомендацій може заподіяти шкоду здоров'ю користувача і пошкодити реєстратор.*

Після завершення процесу зарядки реєстратор може протягом деякого часу залишатися підключеним до зовнішнього джерела живлення без будь-якого пошкодження акумулятора. При зниженні напруги на акумуляторі до рівня 3.9 В процес зарядки буде відновлено автоматично.

### <span id="page-19-0"></span>*Безпека*

!

!

Реєстратор відповідає вимогам стандарту ДСТУ EN 60601-1, що пред'являються до електричного обладнання з внутрішнім джерелом електроживлення і робочою частиною типу BF.

> *Реєстратор не має вбудованого захисту від імпульсів дефібрилятора. Для збереження працездатності реєстратора, перед виконанням дефібриляції, необхідно відключити кабель відведень від реєстратора.*

# <span id="page-20-0"></span>**Робота з реєстратором**

У цьому розділі викладений порядок підготовки реєстратора до роботи, з урахуванням загальних вимог і специфіки окремих методик.

### <span id="page-20-1"></span>**Загальні вимоги**

!

!

Вийміть реєстратор і всі необхідні для роботи компоненти з упаковки. Якщо обладнання до цього зберігалося в вологому, неопалювальному приміщенні, перед вмиканням його необхідно витримати не менше 2 годин при температурі 18 ÷ 20°С і відносній вологості повітря не вище 80%.

Продезінфікуйте реєстратор і всі аксесуари, що можуть мати контакт з тілом пацієнта, серветкою, зволоженою в 3%-му розчині перекису водню або будь-якому іншому дезінфікуючому розчині, що призначений для цієї мети.

*Категорично заборонено проводити дезінфекцію та очистку реєстратора і аксесуарів розчинами, що містять будь-які спирти і розчинники.*

Залежно від передбачуваного режиму роботи: короткочасна реєстрація або тривалий моніторинг, необхідно обрати тип реєстрації: з пальцьових електродів або за допомогою кабелю відведень, і зарядити акумулятор. Реєстратор поставляється з частково зарядженим акумулятором (60÷80%).

> *Категорично заборонено суміщення режимів реєстрації ЕКГ і зарядки акумулятора від мережевого джерела живлення.*

### <span id="page-21-0"></span>**Встановлення програми на ЗКП**

Перед початком роботи з реєстратором необхідно на<br>ЗКП встановити спеціальне програмне забезпечення встановити спеціальне «**DiaCard — ЕКГ Реєстратор**», базова версія якого поширюється безкоштовно.

Встановлення програмного забезпечення виконується з Google Play Market за посиланням у QR-коді.

Керівництво користувача по роботі з ПЗ надається в електронній формі (PDF) після встановлення ПЗ на ЗКП, у основному меню.

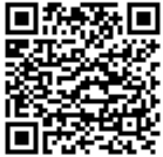

## <span id="page-21-1"></span>**Пальцьові електроди**

У верхню кришку корпусу реєстратора вбудовані спеціальні електроди, що дозволяють реєструвати ЕКС з пальців лівої і правої руки.

Пальцьові електроди виконані зі спеціального електропровідного пластику і покриті хлоридом срібла (AgCl), що дозволяє максимально знизити рівень поляризації, що виникає у гальванічній парі «шкіра-електрод».

Реєстрація ЕКС з пальцьових електродів вимагає менше часу, зусиль і професійних навичок на підготовку до реєстрації, ніж при накладенні електродів при реєстрації з використанням кабелю відведень. Однак слід враховувати, що, в силу специфічних особливостей цього методу, якість реєстрації ЕКГ з пальцьових електродів значно нижче, ніж при реєстрації з кабелю відведень. При реєстрації з пальцьових електродів ЕКС піддається дії різних перешкод і артефактів, пов'язаних з рухом пацієнта, тремором, нерівномірним притисненням пальців, мережевим наведенням і електромагнітними шумами від радіо і електричних пристроїв.

Для зниження впливу перерахованих вище факторів необхідно дотримуватися таких рекомендацій:

- для поліпшення контакту між електродами і пальцями необхідно застосовувати спеціальну електропровідну гель-пасту (декілька краплин), що наноситься на поверхню електродів безпосередньо перед реєстрацією;
- реєстрацію виконувати в статичному спокійному стані, бажано в положенні сидячи чи лежачи на спині;
- руки злегка зігнуті в ліктьових суглобах, лежать на рівній твердій поверхні або притиснуті до тулуба (в одязі), в положенні лежачи — на животі;
- реєстратор утримується кистями обох рук, без надмірних зусиль і м'язових напружень, великі пальці притиснуті до поверхонь відповідних електродів (маркування електродів вказане на верхній кришці корпусу реєстратора);
- для реєстрації ЕКС руки (пальці протилежних рук) не повинні торкатися один одного (рис. 1), при порушенні цих вимог якість реєстрації ЕКС суттєво знижується (рис. 2);
- для запуску режиму запису і зупинки ЕКС може використовуватися кнопка реєстратора «I/O»;
- після завершенню реєстрації електроди необхідно протерти чистою вологою серветкою, видаливши залишки струмопровідної гель-пасти.

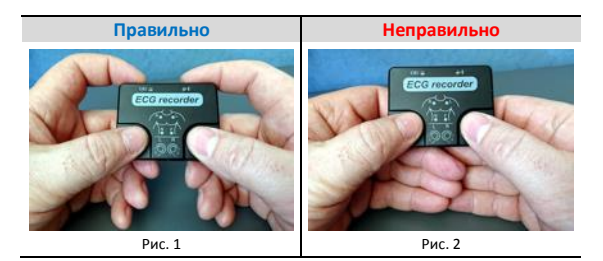

## <span id="page-23-0"></span>**Кабелі відведень**

!

В реєстраторі передбачено застосування 2-х типів кабелів відведень: на 3 дроти (рис. 3) або на 4 (рис. 4), які мають роз'єм 3.5 мм аудіо — в базовий комплект постачання не входять, замовляються додатково.

Гніздо для підключення роз'єму кабелю ЕКГ розташоване на передній боковій стороні реєстратора*.*

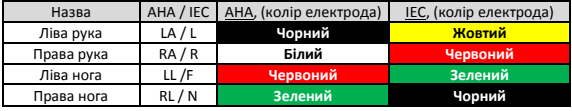

*Кольорове маркування електродів, стандарти AHA і IEC*

*У разі застосування неоригінальних аксесуарів, виробник не гарантує відповідність всіх заявлених технічних параметрів.*

*Схема відповідності контактів інструментальних роз'ємів кабелів ЕКГ на 3 та 4 дроти.*

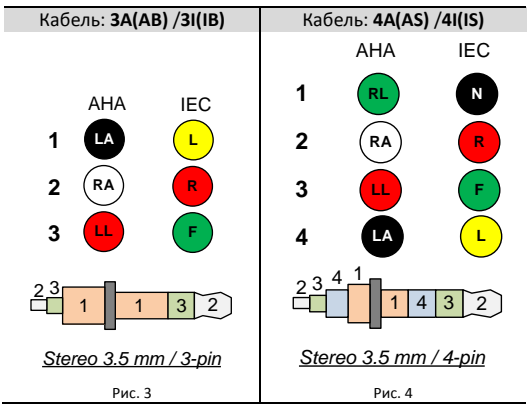

Схема накладення електродів на пацієнта при виборі кабелю на 3 дроти наведена на рисунках 5 і 6.

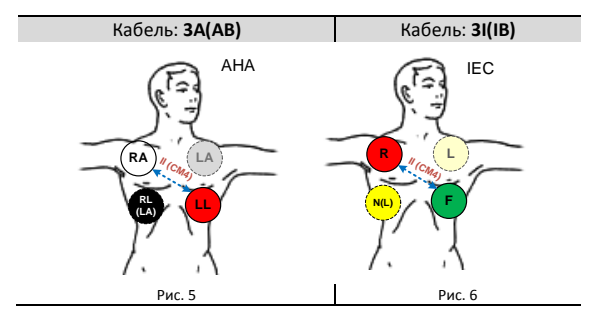

Схема накладення електродів на пацієнта при виборі кабелю на 4 дроти наведена на рисунках 7 і 8.

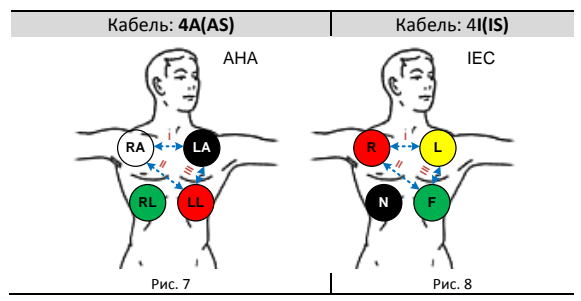

Роз'єм кабелю ЕКГ не має блокувальної фіксації, тому при використанні реєстратора в режимі тривалого моніторування, для його фіксації рекомендується застосовувати сумку-чохол.

## <span id="page-25-0"></span>**Сумка-чохол**

Сумка-чохол призначена для фіксації реєстратора на пацієнті при проведенні досліджень, пов'язаних з фізичним навантаженням і / або підвищеною рухливістю пацієнта, під час дослідження у режимах «Подійний монітор» або «Холтер», а також для захисту пальцьових електродів і гнізда інструментального роз'єму в перервах між використанням.

Сумка-чохол кріпиться на поясі пацієнта за допомогою будь-якого поясного ременя шириною до 40 мм.

### <span id="page-25-1"></span>**Вмикання реєстратора**

Реєстратор постачається у повністю вимкненому стані, що дозволяє зберігати його протягом тривалого часу (більше 1 року), безпечно транспортувати будь-яким видом транспорту.

Реєстратор може бути увімкнений за допомогою кнопки «I/O» — натискання і утримання протягом 2 с.

Реєстратор автоматично вмикається при підключенні до зовнішнього джерела живлення зарядного пристрою, незалежно від напруги на акумуляторі.

У залежності від рівня напруги на акумуляторі доступні відповідні режими, стани і індикація яких описані у розділі «Живлення», сторінка 17.

Під час вмикання виконується перевірка основних модулів і вузлів. У разі виявлення критичної помилки чи несправності лунають 10 довгих звукових сигналів, після чого реєстратор вимикається.

!

*Для з'ясування причини несправності та її усунення слід звернутися до спеціалізованого сервісного центру.*

## <span id="page-26-0"></span>**Підключення до ЗКП**

!

!

Для підключення реєстратора до ЗКП використовується бездротовий інтерфейс зв'язку стандарту BLE (Bluetooth Low Energy) — більш стара назва Smart Bluetooth.

> *ЗКП повинен бути обладнаний бездротовим інтерфейсом, що підтримує роботу у стандарті BLE 4.2÷5.2*

Для встановлення з'єднання реєстратор повинен бути увімкнений і не знаходитися на зв'язку з іншим ЗКП.

> *Для захисту даних ОС Android 6.0 і вище використовує геолокацію для доступу до апаратних ідентифікаторів найближчих зовнішніх пристроїв.*

> *Для коректного пошуку реєстратора необхідно на ЗКП увімкнути геолокацію і надати додатку відповідні дозволи.*

Для підключення реєстратора необхідно на ЗКП виконати запуск ПЗ «DiaCard — ЕКГ. Реєстратор». У основному вікні обраного режиму, за замовчуванням «Електрокардіограф», у розділі «Реєстратор» (верхнє вікно, зліва) натиснути кнопку пошуку сумісних пристроїв (елемент, що обертається). В нижньому вікні, зі списку «Інші пристрої», знайти пристрій з іменем вашого реєстратора (див. етикетку зі зворотної сторони реєстратора), наприклад «**DC06000.4 00617**», де DC06000.4 — тип, модель, а 00617 — серійний номер реєстратора і обрати його. Після з'єднання рядок з іменем вибраного реєстратора буде переміщений у верхнє вікно «Підключені пристрої». Дочекатися з'єднання. В подальшому, при увімкненні реєстратора і запуску програми на ЗКП, реєстратор буде підключатися до ЗКП автоматично.

#### <span id="page-26-1"></span>*Параметри «за замовчуванням»*

Для роботи в режимах «Подійний монітор» і «Холтер» реєстратор використовує налаштування технічних параметрів, що зберігаються в його пам'яті.

При першому увімкненні реєстратора всі налаштування технічних параметрів заповнюються значеннями, які зчитуються з програми мікроконтролеру і можуть бути відредаговані з ЗКП (див. таблицю 5).

Таблиця 5

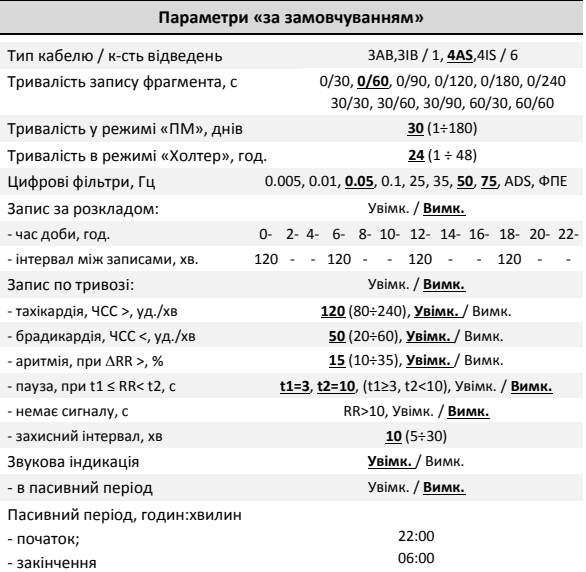

У налаштуваннях реєстратора може зберігатися інформація про пацієнта, який використовує цей реєстратор, і про лікаря (програмується з ЗКП).

!

!

*Дозволено запис фрагментів з незаповненою інформацією про пацієнта і / або лікаря.*

У режимі «Електрокардіограф» всі параметри налаштувань задаються з ЗКП і в реєстраторі не зберігаються.

### <span id="page-28-0"></span>**Режим «Електрокардіограф»**

У режимі «Електрокардіограф» реєстратор підключається до ЗКП і передає йому повне керування.

Оцифровані дані ЕКС передаються на ЗКП у режимі реального часу, без збереження у пам'яті реєстратора.

У режимі «Електрокардіограф» тривалість перегляду / запису обмежена тільки часом безперервної роботи реєстратора від одного заряду акумулятора і часом роботи ЗКП. Допускається робота ЗКП з підключеним зарядним пристроєм.

> *Роботу реєстратора з підключеним зарядним пристроєм категорично ЗАБОРОНЕНО!*

### <span id="page-28-1"></span>*Порядок виконання запису*

- 1. Увімкнути реєстратор.
- 2. Виконати накладення електродів на пацієнта (див. розділ «Кабелі відведень»).
- 3. На ЗКП виконати запуск ПЗ «DiaCard ЕКГ. Реєстратор».
- 4. Обрати режим роботи «Електрокардіограф».
- 5. Дочекатися встановлення з'єднання реєстратора з ЗКП.
- 6. Обрати пацієнта зі списку або додати (створити) картку нового пацієнта.
- 7. Обрати тип кабелю відведень, що використовується.
- 8. Задати тривалість автоматичного завершення запису фрагмента.
- За необхідності автоматичної передачі записаного фрагмента,

обрати одержувача: робочий кабінет у системі Telecardian, Google Drive, на пошту лікаря (доступна одночасна відправка на декілька поштових адрес — вказуються через «,») — дозволена будь-яка конфігурація.

- 9. Обрати режим «Реєстрація».
- 10. Візуально переконатися у якості ЕКС і правильності налаштування цифрових фільтрів.
- 11. Для початку запису на дисплеї ЗКП натиснути піктограму «Запис Старт» чи на реєстраторі кнопку «I/O» — будь-яке натискання.
- 12. Запис буде завершено автоматично після збігання заданого у налаштуваннях інтервалу часу. За необхідності запис може бути завершено завчасно натисканням на піктограму «Запис - Стоп» на дисплеї ЗКП чи натисканням на реєстраторі кнопки «I/O» — будьяке натискання.

В залежності від налаштувань доступні такі операції із записом:

- додавання текстових коментарів: інформації про почуття пацієнта, вжиті препарати, температуру, артеріальний тиск та іншої інформації;
- автоматичне надсилання (за заданими налаштуваннями);
- ручне надсилання всі варіанти, доступні для автоматичної відправки, і додатково: функція «поділитися» (локальні диски, хмарні сховища, а також будь-які встановлені на ЗКП месенджери, в яких дозволена передача файлів);
- підготовка до друку обраних ділянок ЕКГ (стаціонарний або портативний принтер);
- перехід до попереднього наступного фрагменту;
- видалення поточного фрагмента.

## <span id="page-30-0"></span>**Режим «Подійний монітор»**

У режимі «Подійний монітор» реєстратор може працювати повністю автономно, без будь-якого керування з ЗКП, при цьому з ЗКП дозволено змінювати налаштування і керувати режимами роботи.

*Будь-які операції режиму «Холтер» ЗАБОРОНЕНІ!*

*Зміна режиму виконується з ЗКП за умови, що реєстратор не знаходиться на дослідженні.*

Режим «Подійний монітор» підтримує два варіанти роботи:

- разовий запис (без запуску на дослідження);
- на дослідженні.

!

!

*У режимі «Подійний монітор» будь-який запис з пальцевих електродів заборонений через неможливість візуального контролю якості ЕКС!*

У режимі «Подійний монітор» записи ЕКС виконуються у вигляді фрагментів заданої тривалості. Всі записи зберігаються у флеш-пам'яті реєстратора у вигляді окремих файлів і при встановленні з'єднання з ЗКП автоматично передаються на ЗКП, послідовно в зворотному порядку — від нового (за датою та часом) до старого.

Час зчитування одного запису тривалістю 120 с, становить 5÷20 с — залежить від стандарту і режиму роботи BLE модуля ЗКП. Після зчитування запис автоматично видаляється з флеш-пам'яті реєстратора.

Якщо під час дослідження записи з реєстратора не зчитувалися, то для зчитування всіх записів може знадобитися близько 1 години — доступно видалення записів, що не зчитувалися, з пам'яті реєстратора.

Для записів фрагментів, в яких відсутні відомості про пацієнта, перед зчитуванням пропонується обрати пацієнта (з існуючого списку або створити нового).

Кількість записів фрагментів обмежено розміром флешпам'яті, залежить від заданої тривалості запису фрагмента (30, 60, 90, 120, 180 або 240 с) і типу кабелю відведень.

Якщо флеш-пам'ять для запису фрагментів переповнена (записи не зчитувалися на ЗКП), то в момент запису нового фрагмента відбувається автоматичне видалення найстарішого за датою і часом фрагмента.

### <span id="page-31-0"></span>*Разовий запис*

У режимі «Подійний монітор» реєстратор може виконати разовий запис, за умови, що він увімкнений, не знаходиться в режимі «Електрокардіограф», не запущений на дослідження в режимах «Подійний монітор» або «Холтер».

Перед виконанням запису необхідно накласти електроди і підключити до реєстратора кабель, зазначений в налаштуваннях. Тип і схему накладення електродів визначає лікар.

Старт запису виконується за натисканням й утриманням кнопки «I/O» більше 1 с — лунає сигнал, який інформує про те, що кнопку можна відпускати. Запис починається одразу після відпускання кнопки. Якщо кнопка «I/O» продовжує бути натиснутою більше 5 с, то запис скасовується — лунає 1 довгий звуковий сигнал.

На підтвердження початку запису лунають два короткі звукові сигнали, що дублюються світлодіодом блакитного кольору.

Якщо в момент старту запису спрацьовує функція КОЕ, то протягом 10 с лунають 2 короткі звукові сигнали, що повторюються з періодом 1 с і дублюються світлодіодом блакитного кольору — до моменту усунення КОЕ або до скасування запису — за будь-яким натисканням кнопки «I/O». Якщо протягом зазначеного інтервалу часу причина не буде усунута, то запис автоматично скасовується, не розпочавшись — лунає 1 довгий (2 с) звуковий сигнал, продубльований світлодіодом блакитного кольору.

Якщо після старту запису спрацьовує функція КОЕ, то протягом 10 с лунають 2 короткі звукові сигнали, що повторюються з періодом 1 с і дублюються світлодіодом синього кольору – до моменту усунення КОЕ, завершення за збіганням часу або завершення за будь-яким натисканням кнопки «I/O». Якщо протягом вказаного інтервалу часу причина не буде усунута, то запис автоматично завершується, при цьому в файл записується і сигнал під час обриву

Запис може бути завершений:

- автоматично:
	- o після збігання заданого інтервалу часу;
	- o через спрацювання функції КОЕ (> 10 с);
	- o через розрядження акумулятора до 0% (≤3.3 В).
- вручну:
	- o натисканням кнопки «I/O».

## <span id="page-32-0"></span>*Дослідження*

У режимі «Подійний монітор» реєстратор може бути запущений на дослідження в будь-який момент часу, за умови, що він увімкнений, не знаходиться в режимі «Електрокардіограф», не виконує разовий запис і не запрограмований на режим «Холтер».

Перед запуском на дослідження рекомендується повністю зарядити акумулятор реєстратора, а також зчитати або видалити всі записи, які можуть зберігатися у флеш-пам'яті реєстратора.

### <span id="page-32-1"></span>*Загальні відомості*

Запис може бути розпочатий:

- за кнопкою (на вимогу користувача);
- за розкладом;
- по тривозі (контроль ЧСС).

Запис може бути завершений:

- автоматично:
	- o після збігання заданого інтервалу часу;
	- o через спрацювання функції КОЕ (> 10 с);
	- o через розрядження акумулятора до 0% (≤3.3 В).
- вручну:
	- o натисканням кнопки «I/O».

Кожен запис «за кнопкою» або «за розкладом» починається з 1-го довгого звукового сигналу, «по тривозі» - з 2-х довгих звукових сигналів.

При успішному завершенні будь-якого запису лунають 2 короткі звукові сигнали, при помилці — 3.

На дослідженні, коли реєстратор не знаходиться в режимі запис – передача або в стані сну, виконується світлова індикація стану — 1 короткий імпульс з інтервалом 2 с блакитного світлодіодного індикатора.

Для зручності читання, кожен запис доповнюється ознакою (маркером), за якою вона виконана:

- за кнопкою маркер «B»;
- за розкладом *м*аркер «T»;
- по тривозі маркер «AT» (тахікардія); маркер «AB» (брадикардія). маркер «AA» (аритмія). маркер «AP» (пауза). маркер «AN» (сигнал відсутній).

<span id="page-33-0"></span>Маркер ознаки запису відображається при перегляді списку записів в архіві на ЗКП або ПЗ «ТС-станція» для ПК.

### *Запуск на дослідження*

Запуск на дослідження може бути виконаний двома способами:

 з ЗКП, режим «Подійний монітор», вікно «Налаштування дослідження», кнопка «Запустити дослідження»;

 з реєстратора — за потрійним коротким натисканням кнопки «I/O» з інтервалом між натисканнями не більше 1 с.

Для запуску на дослідження використовуються параметри, що зберігаються в реєстраторі в «Картці пацієнта».

У разі запуску на дослідження з реєстратора (без ЗКП) в «Картці пацієнта», яка знаходиться в реєстраторі, можуть бути відсутні відомості про пацієнта і лікаря. При зчитуванні першого запису на ЗКП буде запропоновано вказати їх (вибрати зі списку пацієнтів або створити нового). Дані можуть використовуватися лише для поточного фрагмента, який зчитується або збережені в «Картці пацієнта» реєстратора для наступних фрагментів, які будуть записуватися, до моменту вибору іншого пацієнта. Вибір лікаря є необов'язковим параметром.

*Після виконання запису будь-яке коригування персональних даних пацієнта в записі НЕМОЖЛИВЕ!*

Якщо в момент запуску на дослідження спрацьовує функція КОЕ, то протягом 10 с лунають 2 короткі звукові сигнали, що повторюються з періодом 1 с і дублюються блакитним світлодіодом — до моменту усунення КОЕ. Якщо протягом зазначеного інтервалу часу причина не буде усунута, то запуск на дослідження автоматично скасовується, не розпочавшись — лунає 1 довгий (2 с) звуковий сигнал, що дублюється світлодіодним індикатором блакитного кольору.

#### <span id="page-34-0"></span>*Запис «за кнопкою»*

!

В момент старту реєстратор автоматично виконує запис — зі статусом «за кнопкою». Надалі, рішення про необхідність виконати запис «за кнопкою» приймає користувач, тому такі записи ще називають — «на вимогу».

Запис «за кнопкою» на дослідженні виконується за аналогією до запису «за кнопкою» не на дослідженні (опис див. в розділі «Разовий запис»).

Записи «за кнопкою» можуть бути виконані один за од-

ним. Якщо під час ініціалізації запису «за кнопкою» реєстратор виконував запис за будь-якою ознакою, в тому числі і «за кнопкою», то новий запис починається відразу після завершення поточного запису.

#### <span id="page-35-0"></span>*Запис «за розкладом»*

Функція запису «за розкладом» призначена для автоматичної ініціалізації запису фрагментів у режимі дослідження, згідно зазначених в налаштуваннях інтервалів часу, за замовчуванням «Вимк.».

Для зручності планування розкладу 24 години розділені на 12 рівних інтервалів, по 2 години кожен. У кожному 2-х годинному інтервалі часу можна встановити інтервал між записами: 5, 10, 15, 20, 30, 60, 120 хвилин або пропустити.

Налаштування розкладу зберігаються в пам'яті реєстратора і можуть коригуватися з ЗКП, як до початку дослідження, так і під час дослідження.

Записи «за розкладом» починаються автоматично.

Якщо запис «за розкладом» накладається на вимір, який виконується «за кнопкою» або «по тривозі», то він зсувається на 1 хвилину, від закінчення запису останнього фрагмента.

Якщо в момент старту запису «за розкладом» спрацьовує функція КОЕ, то протягом 10 с лунають 2 короткі звукові сигнали, що повторюються з періодом 1 с і дублюються блакитним світлодіодним індикатором — до моменту усунення КОЕ. Якщо протягом зазначеного інтервалу часу причина не буде усунута, то запис завершується, при цьому в файл записується 10-ти секундний фрагмент від початку запису. Це необхідно для дотримання протоколу обстеження і є доказом справності реєстратора.

Якщо після старту запису спрацьовує функція КОЕ, то протягом 10 с лунають 2 короткі звукові сигнали, що повторюються з періодом 1 с і дублюються блакитним світлодіодним індикатором — до моменту усунення КОЕ, завершення за збіганням часу або завершення з будь-якого натискання кнопки «I/O». Якщо протягом вказаного інтервалу часу причина не буде усунута, то запис завершується, при цьому в файл записуються всі дані, в т.ч. і ЕКС після спрацьовування КОЕ.

Якщо функції запису «по тривозі» і функція «передісторія» вимкнені, то після виконання запису і передачі записаного фрагмента на ЗКП, запускається період очікування переходу в режим сну — 5 хвилин. Якщо протягом цього часу користувач не натискає кнопку «I/O» і від ЗКП не надходить команд керування, реєстратор розриває з'єднання з ЗКП і переходить у режим сну, до наступного запису «за розкладом» або «за кнопкою». Ця функція дозволяє багаторазово знизити споживання і збільшити тривалість роботи реєстратора від одного заряду акумулятора.

#### <span id="page-36-0"></span>*Запис «по тривозі»*

!

Функція запису «по тривозі» призначена для автоматичної ініціалізації записів фрагментів в режимі дослідження, за умови порушення граничних значень ЧСС, за замовчуванням «Вимк.».

Для роботи функції запису «по тривозі» в реєстраторі в режимі реального часу протягом всього дослідження виконується реєстрація та обчислення ЧСС.

*При спрацьовуванні функції КОЕ до старту запису «по тривозі», розрахунок ЧСС призупиняється, запис «по тривозі» автоматично вимикається до відновлення КОЕ!*

Для запису «по тривозі» передбачений аналіз 5-ти основних порушень ритму: *тахікардія, брадикардія, аритмія, пауза и відсутність сигналу*, кожне з яких можна параметризувати, увімкнути або вимкнути.

Записи «по тривозі» починаються автоматично.

Якщо після старту запису спрацьовує функція КОЕ, то

протягом 10 с лунають 2 короткі звукові сигнали, що повторюються з періодом 1 с і дублюються блакитним світлодіодом — до моменту усунення КОЕ, завершення за витіканням часу або завершення з будь-якого натискання кнопки «I/O». Якщо протягом вказаного інтервалу часу причина не буде усунута, то запис завершується, при цьому в файл записуються всі дані, в т.ч. і ЕКС після спрацьовування КОЕ.

Для раціонального використання флеш-пам'яті передбачено обмеження на запис однотипних фрагментів у вигляді захисного інтервалу часу, тривалість якого задається в налаштуваннях (один для всіх порушень). Протягом захисного інтервалу забороняється запис фрагментів, обумовлених однаковими порушеннями. Захисний інтервал для кожної ознаки обчислюється окремо. Зворотний відлік захисного інтервалу вмикається автоматично після припинення запису відповідного фрагмента.

#### <span id="page-37-0"></span>*Функція «передісторії»*

Функція «передісторія» працює за принципом безперервного запису петлі в оперативну пам'ять реєстратора, тривалість петлі — 120 с (незалежно від кількості записуваних каналів).

Початком запису фрагмента з передісторією є момент ініціалізації запису за вирахуванням часу передісторії, заданого в налаштуваннях.

Якщо функція «передісторія» увімкнена, то реєстратор протягом усього періоду дослідження виконує реєстрацію ЕКС.

!

*При спрацьовуванні функції КОЕ, функція «передісторія» автоматично вимикається до відновлення КОЕ!*

#### <span id="page-38-0"></span>*Завершення дослідження*

Дослідження може бути завершене з таких причин:

- автоматично:
	- o за збіганням заданого інтервалу часу;
	- o при розрядженні акумулятора до 0% (≤3.3 В).
- вручну:
	- o з ЗКП, режим «Подійний монітор», вікно «Налаштування дослідження», кнопка «Зупинити дослідження»;
	- o з реєстратора за 4-ма короткими натисканнями кнопки «I/O» з інтервалом між натисканнями на більше 1 с.

В підтвердження завершення дослідження лунають 2 довгі звукові сигнали, що дублюються блакитним світлодіодним індикатором.

### <span id="page-39-0"></span>*Холтер*

!

Для запису безперервного дослідження за методикою «Холтер» у реєстраторі передбачена окрема флеш-пам'ять, тому немає необхідності для видалення записів, виконаних у режимі «Подійний монітор».

*Будь-які операції режиму «Подійний монітор» ЗАБОРОНЕНІ! Зміна режиму виконується з ЗКП за умови, що реєстратор не знаходиться на дослідженні.*

Незалежно від тривалості холтерівського дослідження, дозволений запис тільки 1 файлу.

### <span id="page-39-1"></span>*Запуск на дослідження*

В режимі «Холтер» реєстратор може бути запущений на дослідження в будь-який момент часу, за умови, що він увімкнений, не знаходиться в режимі «Електрокардіограф», не запрограмований на режим «Подійний монітор».

Для запуску на дослідження використовуються параметри, що зберігаються в «Картці пацієнта» реєстратора.

Всі параметри дослідження можуть бути відредаговані з ЗКП до моменту запуску на дослідження. Під час дослідження будь-яке редагування параметрів заборонено доступна функція завершення дослідження.

У разі запуску на дослідження з реєстратора (без ЗКП) в «Картці пацієнта» будуть відсутні відомості про пацієнта і лікаря, які необхідно буде ввести при підготовці зчитування запису дослідження з флеш-пам'яті реєстратора в ПК (після підключення до ПК).

Запуск на дослідження може бути виконаний двома способами:

- з ЗКП, режим «Холтер», вікно «Налаштування дослідження»;
- з реєстратора за подвійним коротким натисканням кнопки «I/O» з інтервалом між натисканнями не більше 1 с.

В момент запуску на дослідження перевіряється напруга на акумуляторі. Якщо рівень менше 30%, то запуск заборонено — лунає серія звукових сигналів: 3 коротких з інтервалом 0.5 с — 3 рази.

Якщо під час запуску спрацьовує функція КОЕ, то протягом 30 с лунають 2 короткі звукові сигнали, що повторюються з періодом 1 с і дублюються світлодіодом блакитного кольору — до моменту усунення КОЕ або закінчення заданого часу очікування. Якщо протягом цього часу КОЕ не буде усунений, то запуск на дослідження скасовується.

Якщо, пам'ять реєстратора не містить дослідження, або містить дослідження зі статусом «Зчитане», то ініціюється процедура запуску. На підтвердження запуску лунає 1 довгий звуковий сигнал, продубльований світлодіодом блакитного кольору.

Якщо пам'ять реєстратора містить не зчитане дослідження, то потрібне підтвердження очищення пам'яті (видалення дослідження) — протягом 10 с лунають короткі повторювані звукові сигнали, що дублюються блакитним світлодіодом. Підтвердження очищення пам'яті виконується по подвійному натисненню кнопки «I/O» з інтервалом не більше 1 с. Якщо в період очікування підтвердження очищення пам'яті не буде отримано, то процедура запуску на дослідження скасовується.

Якщо під час дослідження спрацьовує функція КОЕ, то запис дослідження триває, лунають 2 короткі звукові сигнали з періодом 1 с, протягом 30 с, що дублюються блакитним світлодіодом — до усунення КОЕ, завершення дослідження або будь-якого натискання кнопки «I/O». Якщо протягом 1 години від моменту спрацьовування КОЕ причина не усунена, індикація повторюється, кожну годину — до завершення дослідження. Передбачено повне скасування звукового сигналу (до закінчення поточного дослідження) — за подвійному натисканню кнопки з інтервалом не більше 1 с, під час роботи звукової індикації КОЕ.

### <span id="page-41-0"></span>*Позначка події*

У процесі дослідження може виникати необхідність фіксації (прив'язки) певних подій до запису ЕКС - встановлення «Позначки події». До таких подій можна віднести: прийом лікарських препаратів, зміна фізичного навантаження, зміни періодів сну - неспання, різні відчуття і багато іншого.

Запис «Позначки події» виконується по 1 довгому (≥1 с) натисканню на кнопку «I/O» — лунає довгий звуковий сигнал, після чого кнопку «I/O» можна відпустити.

Кількість записаних позначок подій не обмежена.

Якщо кнопка «I/O» утримується понад 5 с, то запис «Позначки події» не виконується.

Запис «Позначки події» не є записом фрагмента ЕКС, а тільки фіксує момент часу, на який необхідно звернути увагу при аналізі запису.

Для розшифрування «Позначок подій» пацієнтові необхідно вести щоденник, в який, протягом всього часу дослідження, записувати коментарі щодо подій, які відбуваються, як в момент встановлення «Позначок подій», так і будь-яку іншу інформацію, яка допоможе лікарю встановити причинно-наслідковий зв'язок і максимально правильно проаналізувати запис.

<span id="page-41-1"></span>Після зчитування запису, в процесі обробки на ПК, по кожній «Позначці події» буде сформовано приклад.

### *Завершення дослідження*

Дослідження може бути завершено з таких причин:

- автоматично:
	- o за збіганням заданого інтервалу часу;
	- o при підключенні реєстратора до ПК;
	- o при розрядженні акумулятора до 0% (≤3.3 В).
- вручну:
	- o з ЗКП, режим «Холтер», вікно «Налаштування дослідження», кнопка

«Зупинити дослідження»;

o з реєстратора — за 4-ма короткими натисканням кнопки «I/O» з інтервалом між натисканнями не більше 1 с.

На підтвердження зупинки дослідження лунають 2 довгі звукові сигнали, що дублюються блакитним світлодіодним індикатором.

Після завершення дослідження реєстратор переходить в режим очікування автоматичного відключення, доступний для з'єднання з ЗКП.

Зчитування файлу запису дослідження «Холтер» виконується на ПК з використанням дротового інтерфейсу USB, режим CDC. Час зчитування 24-годинного дослідження становить приблизно 3÷4 хвилини і залежить від технічних параметрів ПК.

#### ! При з'єднанні реєстратора з ПК за допомогою USB-кабелю, BLE модуль реєстратора автоматично вимикається, після від'єднання від ПК автоматично вмикається

Якщо під час передачі дослідження на комп'ютер з'являється повідомлення «Помилка підключення», при цьому назва пристрою DiaCard USB присутня в списку пристроїв, то необхідно від'єднати реєстратор від комп'ютера, вимкнути і увімкнути реєстратор утриманням кнопки 6-7 секунд до сигналу світлодіода, і знову підключити реєстратор до комп'ютера для зчитування дослідження.

# <span id="page-43-0"></span>**Сервіс**

У цьому розділі містяться умови виконання гарантійних зобов'язань та порядок оновлення внутрішнього програмного забезпечення модулів реєстратора.

## <span id="page-43-1"></span>**Гарантійні зобов'язання**

Термін гарантійних зобов'язань на реєстратор становить 18 місяців з моменту придбання, але не більше 24 місяців з моменту виготовлення.

Термін гарантійних зобов'язань на акумулятор становить 12 місяців з моменту придбання реєстратора.

Під гарантійними зобов'язаннями слід розуміти безкоштовне усунення будь-якої несправності, а також заміну будьякого компонента, що є невід'ємною частиною від цілого.

Гарантія не розповсюджується на випадки:

- порушення цілісності розкривання, сліди втручання;
- механічні пошкодження будь-якого елементу корпусу, включаючи кнопки і роз'єми;
- дії підвищених температур, рідин, потрапляння всередину сторонніх предметів;
- застосування неоригінальних аксесуарів, особливо джерел живлення.

Аксесуари (джерела живлення, дроти, кабелі, адаптери, електроди, чохли, ремені та інше) відносяться до витратних матеріалів з умовним терміном гарантії від 1 до 6 місяців з моменту придбання. Гарантія діє тільки в разі виявлення виробничого браку.

Вартість транспортування реєстратора або будь-якого аксесуара в сервісний центр і зворотно сплачує користувач.

Гарантійні вимоги покупця підтверджуються копією документа про придбання з обов'язковим зазначенням продавця і дати продажу.

Розрахунковий термін використання акумулятора скла-

дає 2 роки, після чого акумулятор підлягає заміні.

!

!

*Несвоєчасна заміна акумулятора може призвести до його руйнування і незворотного пошкодження реєстратора.*

<span id="page-44-0"></span>Середній строк служби реєстратора не менше 5 років.

## **Оновлення ПЗ реєстратора**

Реєстратор підтримує функцію автоматичного оновлення внутрішнього ПЗ.

Контроль версій ПЗ реєстратора виконується ЗКП.

Внутрішнє ПЗ реєстратора оновлюється примусово для збереження сумісності з ПЗ ЗКП.

Функція оновлення має найвищий пріоритет. Якщо після встановлення з'єднання з ЗКП, буде виявлено наявність нової версії, то ЗКП автоматично запускає режим оновлення.

Якщо, з будь-яких причин, запуск функції оновлення не може бути виконано, то процедура оновлення скасовується.

Під час оновлення ПЗ на дисплеї ЗКП відображається прогрес-індикатор.

Час оновлення внутрішнього ПЗ реєстратора становить не більше 2 хвилин.

*Категорично заборонено переривати процес оновлення ПЗ реєстратора.*

При успішному завершенні оновлення на дисплей ЗКП виводиться відповідне повідомлення.

У випадку виникнення непередбаченої ситуації користувач має право звернутися за допомогою в сервісний центр.

## <span id="page-45-0"></span>**Заміна та утилізація акумулятора**

У реєстраторі застосовується літій-полімерний акумулятор, що встановлюється в середину реєстратора при випуску на підприємстві-виробнику.

Розрахунковий строк служби акумулятора складає не менш ніж 2 роки з початку використання, або 500 циклів зарядження / розрядження.

У випадку зниження тривалості роботи реєстратора від повністю зарядженого акумулятора до 24-х годин і менше акумулятор підлягає заміні.

Заміна акумулятора може бути виконана на підприємстві-виробнику або у спеціалізованих сервісних центрах.

!

*Самостійна заміна акумулятора передбачає розкриття реєстратора, що є порушенням цілісності корпусу реєстратора і призводить до припинення гарантійних зобов'язань.*

Для утилізації вбудованого акумулятора зверніться до спеціалізованого сервісного центру АТЗТ "Сольвейг".

!

*Забороняється викидати прилад в контейнер з побутовими відходами.*